# **Adobe After Effects CC Visual Effects : Comprehensive Study of Visual Effects**

Dive deep into Advanced After Effects CC visual effects and compositing, focusing on advanced motion tracking with Mocha AE and Cinema 4D (C4D) Lite, rotoscoping, chroma keying, programs that come with After Effects CC. This course covers advanced compositing that combines advancement in multiple disciplines, creating better realistic visual effects with your project, improving the final composite. The perfect introduction for the experienced After Effects artist who wants to advance existing AE skills. All training will be conducted in English and Cantonese. As Adobe CC is constantly upgrading, the version used in class will always be the latest available at the time of the class.

Instead of being offered over 3 consecutive days, the class is divided into 6 classes of 3.5 hour hands-on workshops, to allow working professionals to take the course without interrupting their busy schedules.

# **Who Should Attend**

- Current novice Adobe After effects artist who wants to advance his/ her skill
- I Want to create more realistic animations with advanced skills.

## **Prerequisites**

Students should have the following prerequisite knowledge prior to attending the course:

- Knowledge of basic computer navigation
- Current or experienced Adobe After Effects CC artist who is new to advance motion tracking and 3D animation

# **Course Outline**

**Lesson 1**

- Proper chroma key setup
- Green and Blue chroma key problematic issues
- Smoothing the noise
- Combining bezier rotoscoping
- **Effective Motion Tracking**
- When to use which tracker techniques
- Understanding the core modules in mocha
- Setting up preferences and organizing mocha projects
- Understanding the planar tracker
- Using tracking data for different tasks

# **Lesson 2**

- Mocha rotoscoping fundamentals
- Creating complex mask shapes efficiently
- Tracking tricky footage with After Effects and Mocha
- Tracking a crane shot with Mocha for After effects
- Exporting multiple tracking information into After Effects
- Tracking planar surfaces
- Tracking problematic surfaces

#### **Lesson 3**

- Point Tracker vs Camera Tracker
- Combine 3D tracking data with cinema 4d lite
- Smooth a camera move
- **Export shape data to After Effects**
- Getting around Cinema 4D Lite through After Effects CC
- **Editing primitive objects**
- Working with Mask
- Creating a mask with the Pen tool

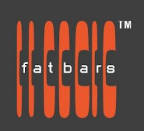

Post Production Training 專業媒體創作課程

- Editing a mask, Feathering the edges of a mask
- Replacing the content of the mask, Creating a vignette

#### **Lesson 4**

- Importing AI logo into C4D
- Extruding and adding texture to the Logo
- Spline modeling with Sweep NURBS
- Using nulls as controllers
- Animating in Cinema 4D Lite
- Modeling and Texturing 3D models
- Basic Keyframing of properties and interpolation
- Animating camera
- Importing 3D models from external source
- Adding markers

## **Lesson 5**

- Realistic 3D Comps
- Reconstructing the Original Camera Move with 3D camera tracking
- **Extracting the camera move**
- Mimicking the original light source
- Separating the model and shadow onto layers
- Compositing the shadow in After Effects
- Tracking lens distortion scene
- Exporting 3D camera tracker to C4D

#### **Lesson 6**

- 3D Camera Projections
- Beyond A over B. How to better combine layers
- Matching grain better composition
- Compositor match color
- Dealing with problematic chroma keyer
- Tracking garbage mask
- Matching film grains
- RotoBezier and point tracking

# **How to Register**

Check **[Fatbars Website](https://fatbars.org/home/)** for a list of courses available for registration.

#### **How to Pay**

For your convenience, you can choose from a range of payment methods.

- Pay Online Pay with your visa or mastercard instantly at our eSHOP
- Bank Transfer You can bank transfer to our HSBC account. Just send us the bank transfer receipt and we will send you a receipt.
- By Cheque You can deposit your cheque into our HSBC account or mail by post to Fatbars Office. Once the cheque clears, we will issue you a receipt. Please give at least 3 days to clear the cheque.
- If you need an official quotation or invoice for your company, let us know and we will email them to you asap.

# **Contact Us**

If you have any questions regarding this course or any other training we offer, let us know. Help us help you achieve your goals. Here is our number and email. For all latest updates and our location, please visit our website at **[www.fatbars.org](http://www.fatbars.org.)**. Email : training@fatbars.org • Telephone : 852-64383480